### 第四教室 音声・映像機器の操作方法 (1/4) 2019/3/28

※教卓PCおよび持込PCから四隅のスクリーンへの投映、または、 持込PCから中央スクリーンへの投影およびそれぞれの音声が流せます。 ※教卓PCから中央スクリーンへの投影は出来ません。

#### 教卓PC および マイク利用時の操作

#### 教卓左側ラックの「電源スイッチ」をONにする。

教卓の2つのディスプレイおよびワイヤレスマイクの利用が可能になります。 ※この 「電源スイッチ」がOFFのままでは教卓上ディスプレイに映像が表示されません。 ※この「電源スイッチ」を連続して入り切りしないで下さい。故障の原因になります。 ※他のSW、ボリュームなどはトラブル防止のため触らないで下さい。

### **ckRider** Ð  $\rightarrow$ **DENOI** R.  $\overline{x}$ D z) ココだけON

# 各マイクの音量調整はこちら

## ココだけ「電源スイッチ」**ON**

## ※各プロジェクタの電源切り忘れにご注意ください。

※各スクリーン前の照明は消灯出来ます。 最前列の照明を消灯した場合は教卓上のデスクライトをご利用下さい。 ※四隅のスクリーンは手動、中央のスクリーンは電動(出入口横SW)です。 ※カーテン(電動)は特別な理由がない限り閉じた状態でご利用ください。

第四教室 音声・映像機器の操作方法 (2/4) 2019/3/28

教卓PC → 四隅のプロジェクタへ投影時の操作

※教卓PC → 中央プロジェクタは投影出来ません。

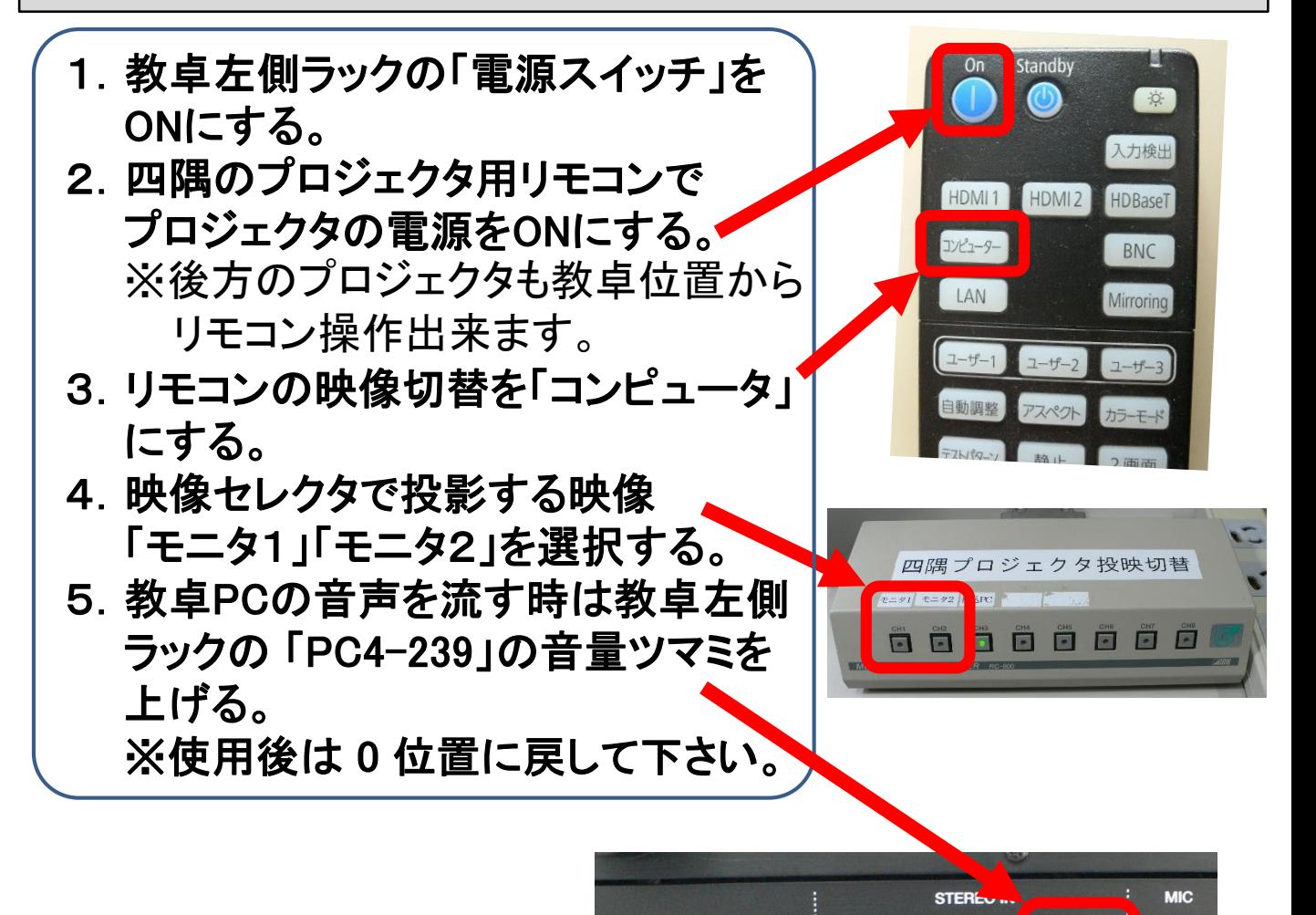

### ※各プロジェクタの電源切り忘れにご注意ください。

※各スクリーン前の照明は消灯出来ます。 最前列の照明を消灯した場合は教卓上のデスクライトをご利用下さい。 ※四隅のスクリーンは手動、中央のスクリーンは電動(出入口横SW)です。 ※カーテン(電動)は特別な理由がない限り閉じた状態でご利用ください。

### 第四教室 音声・映像機器の操作方法 (3/4) 2022/3/16

#### 持込PC → 四隅のプロジェクタへ投影時の操作

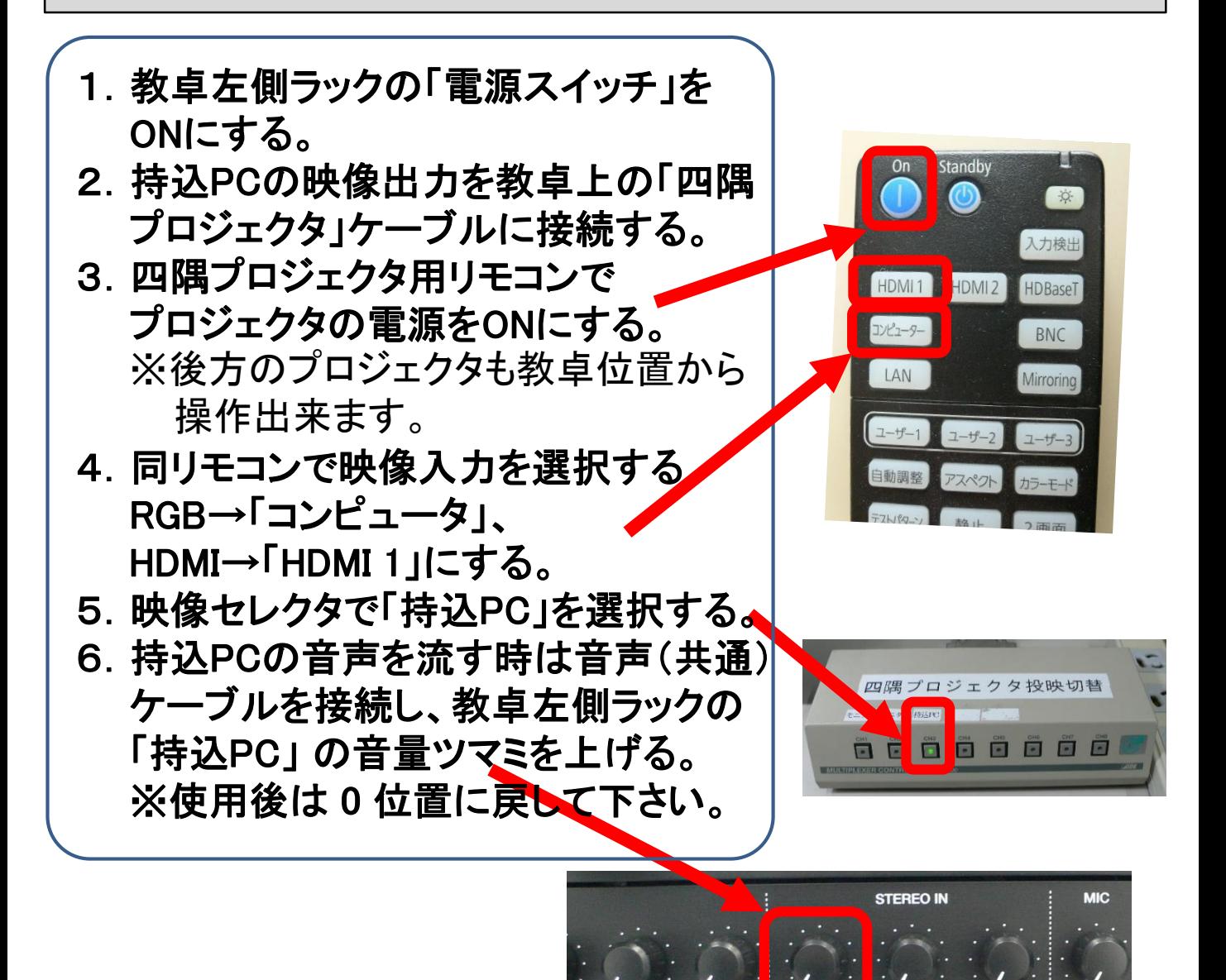

# ※各プロジェクタの電源切り忘れにご注意ください。

※各スクリーン前の照明は消灯出来ます。 最前列の照明を消灯した場合は教卓上のデスクライトをご利用下さい。 ※四隅のスクリーンは手動、中央のスクリーンは電動(出入口横SW)です。 ※カーテン(電動)は特別な理由がない限り閉じた状態でご利用ください。

#### 第四教室 音声・映像機器の操作方法 (4/4) 2019/3/28

#### 持込PC → 中央のプロジェクタへ投影時の操作

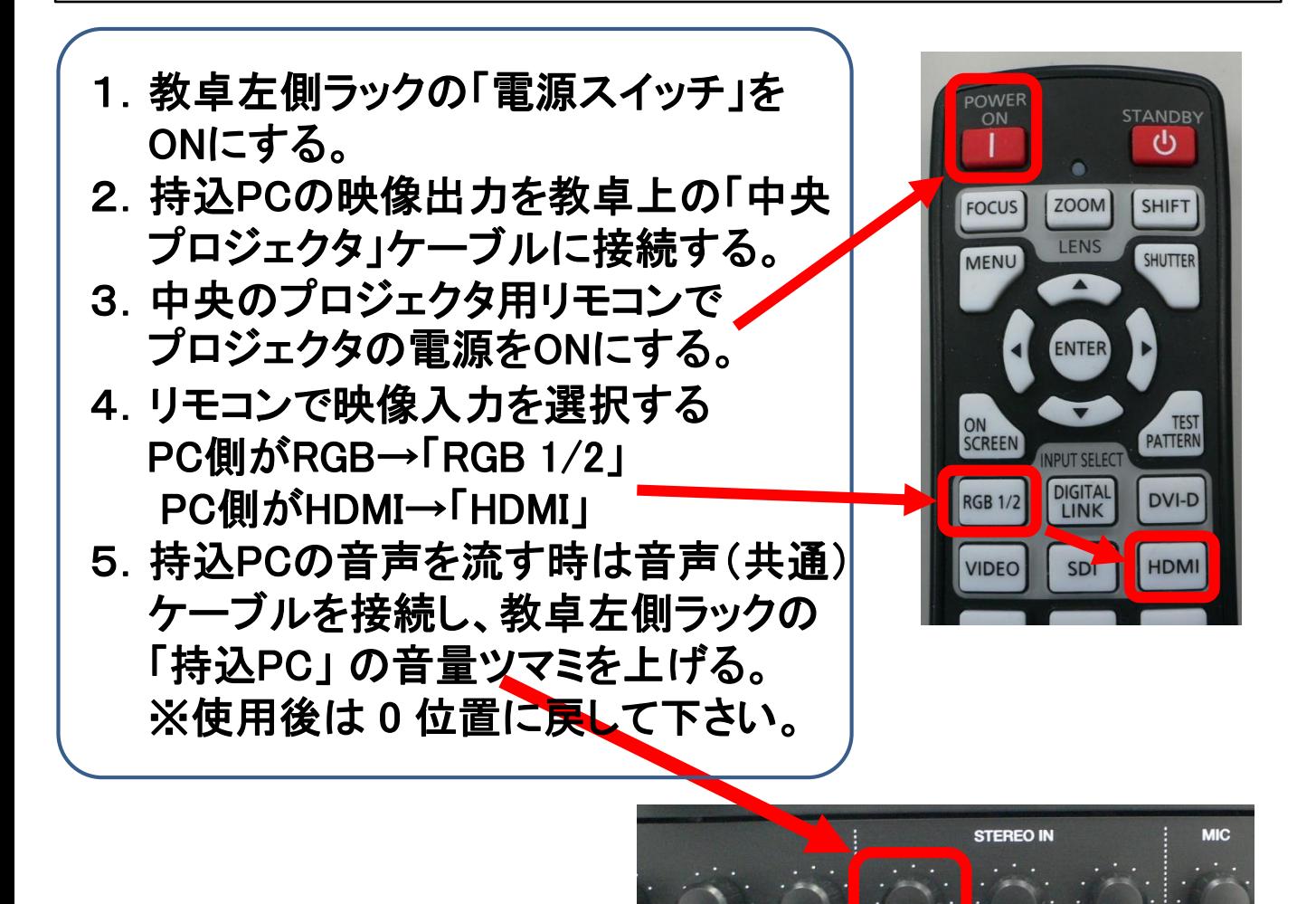

### ※各プロジェクタの電源切り忘れにご注意ください。

※各スクリーン前の照明は消灯出来ます。

最前列の照明を消灯した場合は教卓上のデスクライトをご利用下さい。 ※四隅のスクリーンは手動、中央のスクリーンは電動(出入口横SW)です。 ※カーテン(電動)は特別な理由がない限り閉じた状態でご利用ください。